# **Bedienerführung 2516**

## **CASIO**

### **Über diese Anleitung**

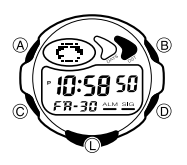

• Die Knopfbetätigungen sind in dieser Anleitung durch die in der Abbildung aufgeführten Buchstaben angegeben. • Jeder Abschnitt dieser Anleitung enthält die Informationen, die Sie für die Ausführung der Operationen in jedem Modus benötigen.

### **Allgemeine Anleitung**

• Drücken Sie den Knopf C, um von Modus auf Modus umzuschalten. • Drücken Sie den Knopf L in einem beliebigen Modus, um das Display zu

- beleuchten.
- 
- Falls Sie für einige Minuten keine Operation ausführen, während eine<br>Einstellanzeige (mit blinkenden Stellen) auf dem Display angezeigt wird, verlässt die<br>Armbanduhr automatisch die Einstellanzeige.<br>• Falls Sie in dem Ta

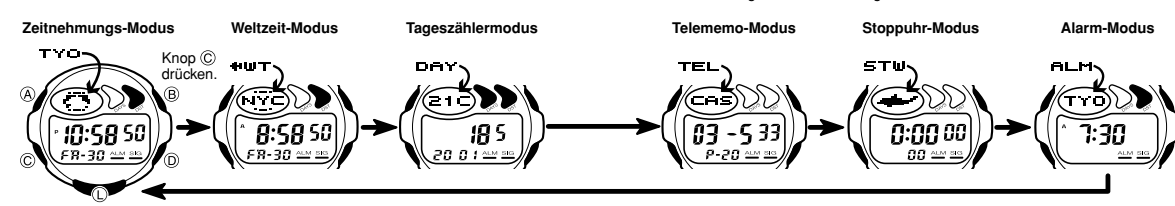

### **Zeitnehmungs-Modus**

• Drücken Sie den Knopf B, um das Display zwischen dem Wochentag und dem Monat umzuschalten, wie es nachfolgend dargestellt ist.

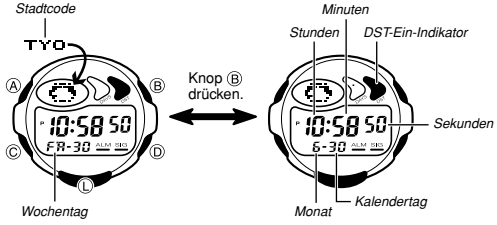

- Drücken Sie den Knopf D, um zwischen dem 12- und 24-Stunden-Format umzuschalten.
- Bei Verwendung der 12-Stunden-Formats werden die Zeiten zwischen Mitternacht
- und Mittag durch einen A-Indikator (a.m.) und die Zeiten zwischen Mittag und<br>Mitternacht durch einen P-Indikator (p.m.) angezeigt.<br>• Die A- und P-Indikatoren erscheinen nicht, wenn Sie das 24-Stunden-Format<br>• verwenden.

#### **Einstellen von Zeit und Datum**

- 1. Halten Sie den Knopf @ in dem Zeitnehmungs-Modus gedrückt, bis die<br>− Sekundenstellen am Display blinken, was der Einstellungsanzeige entspricht.<br>2. Drücken Sie den Knopf ©, um die blinkenden Stellen in der folgenden Re
- zu verschieben.

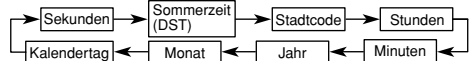

- 3. Während die Sekundeneinstellung angewählt ist (blinkt), drücken Sie den Knopf<br>⊙, um die Sekunden auf 00 zu stellen. Falls Sie den Knopf ⊙ bei einer<br>Sekundenzählung im Bereich von 30 bis 59 drücken, werden die Sekunden
- verbleibt die Minutenzählung unverändert.<br>• Während die DST-Einstellung\* (DST-Ein-Indikator blinkt) gewählt ist, drücken Sie<br>• den Knopf (@), um die Sommerzeit ein (On) oder auszuschalten (OF).<br>• Die von Ihnen in dem Zeitn
- 
- 
- 
- den Sie als Ihre Heimatstadt einstellen möchten.<br>
Für vollständige Informationen über die Stadtcodes siehe die "City Code Table"<br>
(Stadtcodetabelle).<br>
4. Während eine andere Einstellung angewählt ist (blinkt), drücken Sie
- 
- 
- 
- eingestellt werden.<br>• Der eingebaute vollautomatische Kalender der Armbanduhr berücksichtigt die<br>• unterschiedliche Länge der Monate auch in Schaltjahren. Sobald Sie das Datum<br>• einmal eingestellt haben, sollten kein Grund
- \* Die Abkürzung DST (Daylight Saving Time) steht für Sommerzeit, welche die Zeit<br>automatisch um eine Stunde vorstellt und in manchen Ländern im Sommer<br>verwendet wird. Denken Sie aber immer daran, dass nicht alle Länder ode

### **Vorsichtsmaßregeln hinsichtlich der Hintergrundleuchte**

Die Hintergrundleuchte verwendet ein elektrolumineszentes EL Panel, welches das gesamte Display beleuchtet, so dass Sie dieses auch im Dunkeln einfach ablesen können.

- Drücken Sie den Knopf ① in einem beliebigen Modus, um das Display für etwa drei<br>Sekunden zu beleuchten.<br>● Das für die Beleuchtung verwendete elektrolumineszente Panel verliert seine
- Leuchtkraft nach sehr langer Verwendung. Die Beleuchtung durch die Hintergrundleuchte kann in direktem Sonnenlicht nur
- 
- schwer gesehen werden.<br>● Die Armbanduhr gibt ein akustisches Signal aus, wenn das Display beleuchtet wird.<br>● Dies ist auf die Vibrationen des für die Beleuchtung verwendeten EL-Panels<br>● Die Hintergrundleuchte wird automat
- 

#### **Weltzeit-Modus**

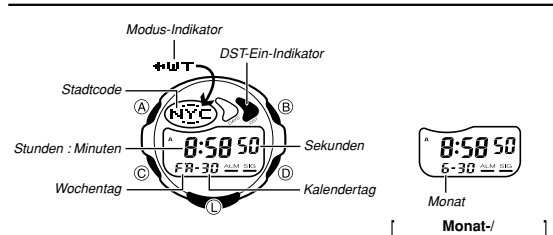

**Kalendertag-Anzeige**

Der Weltzeit-Modus zeigt die aktuelle Zeit in 40 Städten (27 Zeitzonen) rund um die<br>Welt an. Der untere Teil des Displays zeigt entweder den Wochentag und den<br>Kalendertag oder den Monat und den Kalendertag an. Das verwende

- Für vollständige Informationen über die Stadtcodes siehe die "City Code Table (Stadtcodetabelle).
- Die Zeiteinstellung in dem Zeitnehmungs-Modus und in dem Weltzeit-Modus ist<br>• synchronisiert, mit Ausnahme der Einstellung der Sommerzeit. Sobald Sie die<br>• Zeiteinstellung für eine Stadt im Zeitnehmungs-Modus ändern, wir
- 

**Wahl einer Stadt im Weltzeit-Modus und Anzeige ihrer Zeit**<br>Drücken Sie den Knopf (⊚ oder (® in dem Weltzeit-Modus, um in Richtung Osten<br>bzw. Westen durch die Stadtcodes (Zeitzonen) zu scrollen. Halten Sie den Knopf (<u>®)</u>

- 
- Der Alarm kann im Alarm-Modus so eingestellt werden, dass er auf der gegenwärtigen Uhrzeit einer Stadt basiert, die im Weltzeit-Modus spezifiziert wurde.

## **Sommerzeit (DST = Daylight Saving Time)**

Die Sommerzeit stellt die Zeiteinstellung automatisch um eine Stunde gegenüber der<br>Standardzeit vor. Sie können die Sommerzeit nicht individuell für jeden Stadtcode<br>(jede Zeitzone) einstellen. Durch das Einschalten der Som

# **Bedienerführung 2516**

# **CASIO**

### **Umschalten zwischen Standardzeit und Sommerzeit**

Halten Sie den Knopf ④ in dem Weltzeit-Modus gedrückt, um zwischen der<br>Sommerzeit und der Standardzeit umzuschalten.

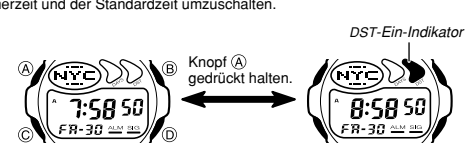

**Sommerzeit ausgeschaltet Sommerzeit eingeschaltet**

### **Tageszähler-Modus**

Der Tageszähler-Modus erlaubt die Zählung der Anzahl von Tagen, beginnend mit<br>dem im Zeitnehmungs-Modus angezeigten gegenwärtigen Datum bis zu einem<br>spezifizierten Zieldatum.<br>Diese Armbanduhr weist fünf Tageszähler auf. Je

Text-Tritel zugeordnet werden, der bis zu acht Zeichen umfassen darf. Sobald das von<br>einem der Tageszähler spezifizierte Datum mit dem Datum des Zeitnehmungs-Modus<br>übereinstimmt (unabhängig von der Jahreseinstellung des Ta

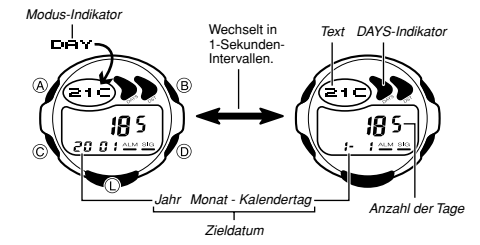

• Der beim Verlassen des Tageszählermodus am Display angezeigte Tageszähler erscheint wiederum zuerst, wenn Sie das nächste Mal den Tageszählermodus aufrufen.

**Aufrufen des Tageszählerdaten**<br>Verwenden Sie den Knopf ⓪(+) und ⑧(-) in dem Tageszählermodus, um durch die<br>Tageszähler zu scrollen.

- **Einstellen des Zieldatums**<br>1. Verwenden Sie den Knopf (i) (←) und (i) (←) im Tageszählermodus, um den<br>1. einzugebenden Tageszähler anzuzeigen.<br>2. Halten Sie den Knopf (i) gedrückt, bis der blinkende Cursor im Textbereich
- 
- 
- zu verschieben.

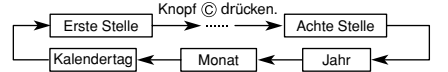

4. Während sich der Cursor in dem Textbereich befindet, verwenden Sie den Knopf (፬), um an der gegenwärtigen Cursorposition durch die Zeichen zu scrollen. Die<br>Zeichen werden in der folgenden Reihenfolge gescrollt. Halten Sie den Knopf (፬)<br>gedrückt, um schnell durch die Zeichen zu scrollen.

#### Knopf (D) drücken.

 $\cdot$  (Leerstelle)  $\rightarrow$  A bis  $Z \rightarrow 0$  bis  $9 \rightarrow$  (Punkt)  $\rightarrow$  (Bindestrich)

- 5. Während sich der Cursor in dem Datumsbereich befindet, drücken Sie den Knopf<br>©, um durch die Stellen an der gegenwärtigen Cursorposition zu scrollen. Halten<br>Sie den Knopf ⓒ gedrückt, um schnell zu scrollen.<br>● Drücken S
- 
- nun gelöscht, und das aktuelle Datum wird als Zieldatum angezeigt. Danach<br>Können Sie jede beliebige Änderungen am Datum vornehmen.<br>6. Nachdem Sie die Einstellungen wunschgemäß ausgeführt haben, drücken Sie den<br>Knopf @, um
- 
- Längere Textpassagen laufen kontinuierlich von rechts nach links durch. Das<br>Symbol " ♦ " weist darauf hin, dass das links befindliche Zeichen das letzte, und das<br>rechts stehende Zeichen das erste Zeichen ist.

#### **Telememo-Modus**

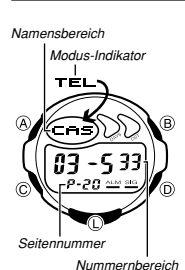

Der Telememo-Modus lässt Sie bis zu 20 Datensätze abspeichern, jeder bestehend aus Name (mit bis zu acht Zeichen) und einer Telefonnummer (bis zu 12 Stellen). Sie können danach die Datensätze wieder aufrufen, indem Sie am Display durch diese scrollen. • Die beim Verlassen des Telememo-Modus am Display

angezeigte Seitennummer erscheint wieder zuerst, sobald Sie erneut den Telememo-Modus aufrufen. **Eingeben eines neuen Telememo-Datensatzes**

# 1. Verwenden Sie den Knopf ⓪(+) und den Knopf ⑧(-)<br>in dem Telememo-Modus, um durch die Telememo-<br>Datensätze zu scrollen und den Datensatz anzuzeigen,<br>in den Sie Daten eingeben möchten.<br>2. Halten Sie den Knopf ④ gedrückt,

- 
- Namensbereich erscheint.

3. Verwenden Sie den Knopf D, um an der gegenwärtigen Cursorposition durch die Zeichen zu scrollen. Die Zeichen scrollen in der folgenden Reihenfolge am Display.

Knopf (D) drücken **→** (Leerstelle) → A bis Z → 0 bis 9 → (Punkt) → (Bindestrich) →

Halten Sie den Knopf (D) gedrückt, um schnell durch die Zeichen zu scrollen. 4. Wenn sich das gewünschte Zeichen an der gegenwärtigen Cursorposition befindet, drücken Sie den Knopf C, um den Cursor nach rechts zu verschieben.

Knopf © drücken.

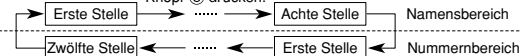

- 5. Wiederholen Sie die Schritte 3 und 4, um die restlichen Zeichen einzugeben. • Sie können bis zu acht Zeichen für den Namen eingeben, obwohl jeweils nur drei Zeichen sichtbar sind. Falls der Namen weniger als acht Zeichen aufweist,<br>verwenden Sie den Knopf ⓒ, um den Cursor an die achte Stelle zu verschieben<br>(d.h. Sie müssen den Knopf ⓒ drei Mal drücken, nachdem Sie fünf Zeichen
- den Cursor in den Nummernbereich zu verschieben.
- Drücken Sie erneut den Knopf C, während sich der Cursor am achten Zeichen des Namensbereich befindet, um auf den Nummernbereich zu wechseln. Wenn
- sich der Cursor an der 12. Stelle des Nummernbereichs befindet und Sie erneut<br>den Knopf ⓒ drücken, dann erscheint wiederum der Namensbereich.<br>7. Verwenden Sie den Knopf ⓒ, um an der gegenwärtigen Cursorposition in der<br>Num

## Knopf  $\textcircled{b}$  drücken.<br>h)  $\longrightarrow$  0 bis 9 -

## $\leftarrow$   $\leftarrow$  (Bindestrich)  $\rightarrow$  0 bis 9  $\rightarrow$  (Leerstelle)

- 
- Halten Sie den Knopf D gedrückt, um schnell durch die Zeichen zu scrollen. 8. Wenn sich das gewünschte Zeichen an der Cursorposition befindet, drücken Sie
- den Knopf C, um den Cursor nach rechts zu verschieben. 9. Wiederholen Sie die Schritte 7 und 8, um den Rest der gewünschten Nummer
	-
- einzugeben.<br>● Sie können bis zu 12 Stellen für die Nummer eingeben.<br>10. Nachdem Sie den Namen und die Nummer des Datensatzes eingegeben haben,<br>drücken Sie den Knopf (A), um diese abzuspeichern und die Einstellungsanzeige zu verlassen.
- Das Display kann nur jeweils drei Zeichen des Namens gleichzeitig anzeigen.<br>Längere Namen scrollen kontinuierlich von rechts nach links. Das Symbol " ♦ " zeigt<br>an, dass das linke Zeichen das letzte Zeichen, und das rec
- Zeichen ist.<br>• Der Nummernbereich kann zur gleichen Zeit nur sechs Stellen anzeigen. Wenn eine<br>• Der Nummer aus mehr als sechs Stellen besteht, schaltet das Display automatisch<br>» zwischen den ersten sechs Stellen (Zählung und den letzten sechs Stellen (Zählung beginnt an der letzten Stelle von hinten) um.<br>Wenn also eine Nummer 12 Stellen aufweist, schaltet der Nummernbereich zwischen den ersten und letzten sechs Stellen um. Wenn eine Nummer sieben Stellen aufweist, schaltet der Nummernbereich zwischen den Stellen 1 bis 6 und danach zwischen 2 und 7 um.

**Aufrufen von Telememo-Daten**<br>Verwenden Sie den Knopf ⓪(+) und den Knopf ⑧(~) in dem Telememo-Modus, um<br>auf dem Display durch die Telememo-Datensätze zu scrollen.<br>● Halten Sie den Knopf ⑲ oder ⓪ gedrückt, um schnell zu sc

- **Bearbeiten der Telememo-Datensätze**<br>1. Scrollen Sie in dem Telememo-Modus durch die Datensätze, und zeigen Sie den<br>1. Datensatz an, den Sie bearbeiten möchten.<br>2. Halten Sie den Knopf (δ) gedrückt, bis der Cursor am Disp
- 
- verschieben.<br>4. Verwenden Sie den Knopf ⓒ, um das Zeichen zu ändern.<br>● Für Informationen über die Eingabe der Zeichen für den Namen siehe Schritt 3<br>unter "Eingeben eines neuen Telememo-Datensatzes" und für die Eingabe der
- 5. Zeichen siehe Schritt 7.<br>5. Nachdem Sie die gewünschten Änderungen ausgeführt haben, drücken Sie den Knopf<br>- ④, um diese zu speichern und die Einstellungsanzeige zu verlassen.

- **Löschen eines Telememo-Datensatzes**<br>1. Scrollen Sie in dem Telememo-Modus durch die Datensätze, und zeigen Sie den<br>- Datensatz an, den Sie löschen möchten.
- 2. Halten Sie den Knopf @ gedrückt, bis der Cursor am Display erscheint.<br>3. Drücken Sie gleichzeitig die Knöpfe ® und ®. Die Meldung "**CLR"** erscheint am<br>Display, wodurch angezeigt wird, dass der Datensatz gelöscht wurde.
- bereit für die Eingabe. 4. Geben Sie einen neuen Datensatz ein oder drücken Sie den Knopf A, um die
- Einstellungsanzeige zu verlassen.

#### **Stoppuhr-Modus**

*Modus-Indikator* 

ctw

Die Stoppuhr lässt Sie die abgelaufene Zeit, Zwischenzeiten und zwei Endzeiten messen.

- Der Anzeigebereich der Stoppuhr beträgt bis zu 23 Stunden, 59 Minuten und 59,99 Sekunden. Die Stoppuhr setzt den Betrieb fort und startet wiederum ab Null, wenn der Grenzwert erreicht wird, bis Sie die
- Stoppuhr stoppen. Die Stoppuhr-Messoperation wird auch fortgesetzt,
- wenn Sie den Stoppuhr-Modus verlassen.<br>• Falls Sie den Stoppuhr-Modus verlassen, während eine<br>Zwischenzeit auf dem Display eingefroren ist, wird die<br>Zwischenzeit gelöscht und an die Messung der<br>abgelaufenen Zeit zurückgeke
- Stoppuhr-Modus ausgeführt, den Sie durch Drücken des Knopfes C aufrufen können.

2

## -00 ≃≌ *Sekunden 1/100 Sekunden*

*Stunden : Minuten* 

- -0:00 00:
- 

# **Bedienerführung 2516**

**CASIO** 

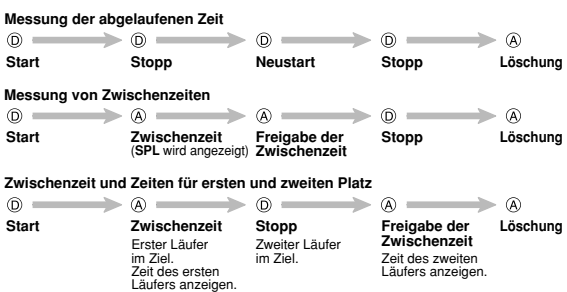

#### **Alarm-Modus**

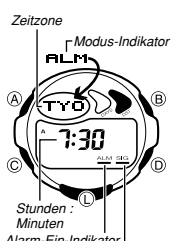

Wenn der tägliche Alarm eingeschaltet ist, ertönt täglich<br>zum voreingestellten Zeitpunkt ein Alarm für 20<br>Sekunden. Drücken Sie einen beliebigen Knopf, um den<br>Alarm zu stoppen, sobald dieser zu ertönen beginnt.<br>Wenn das st

Signal aus.<br>● Sie können auch eine Zeitzone für den täglichen Alarm<br>● spezifizieren. Der Alarm ertönt, wenn die gegenwärtige<br>● Zeit in der spezifizierten Zeitzone erreicht wird.<br>● Das stündliche Zeitsignal ertönt ebenfall

spezifizierten Zeitzone. • Wenn der DST-Ein-Indikator im Alarm-Modus am

*Alarm-Ein-Indikator Ein-Indikator für stündliches Zeitsignal*

Display angezeigt wird, bedeutet dies, dass die Sommerzeit-Funktion (DST) für die Zeitzone aktiviert ist, für die Sie den Alarm eingeben.

#### **Einstellen der Alarmzeit**

- 1. Halten Sie den Knopf ⊛ in dem Alarm-Modus gedrückt, bis der Stadtcode am<br>Display zu blinken beginnen, um damit die Einstellungsanzeige anzuzeigen.<br>● Zu diesem Zeitpunkt wird der Alarm automatisch eingeschaltet.<br>● Zu Dr
- zu verschieben.

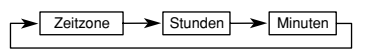

- 3. Während die Zeitzone blinkt, drücken Sie den Knopf ⓪, um zwischen den im<br>Zeitnehmungs-Modus und dem im Weltzeit-Modus gewählten Stadtcode<br>4. Während die Stunden- oder Minutenstellen der Alarmzeit blinken, drücken Sie d
- 
- 
- 
- Einstellung schnell zu erhöhen.<br>Einstellungen ausgeführt haben, drücken Sie den<br>Knopf ( $\overline{\omega}$ ), um die Einstellungsanzeige zu verlassen.<br>Eins Format (12-Stunden oder 24-Stunden) der Alarmzeit stimmt mit dem für den<br>Zeitn
- wird angezeigt) Tageshälfte. Falls Sie die Heimatzeitstadt oder die Weltzeitstadt ändern, nachdem Sie den Alarm eingestellt haben, wird auch die Zeitzone in dem Alarm-Modus geändert.

### **Stoppen des Alarms**

Drücken Sie einen beliebigen Knopf, um den Alarm nach dem Ertönen zu stoppen.

## **Ein- und Ausschalten des täglichen Alarms oder des stündlichen**

**Zeitsignals**<br>Drücken Sie den Knopf ⑧ in dem Alarm-Modus, um den Status des täglichen Alarms<br>oder des stündlichen Zeitsignals in der folgenden Reihenfolge zu ändern.

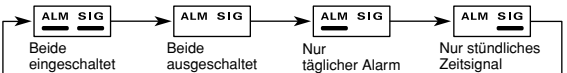

### **Kontrolle des Alarms**

Halten Sie den Knopf  $\circledcirc$  in dem Alarm-Modus gedrückt, um den Alarm ertönen zu lassen.

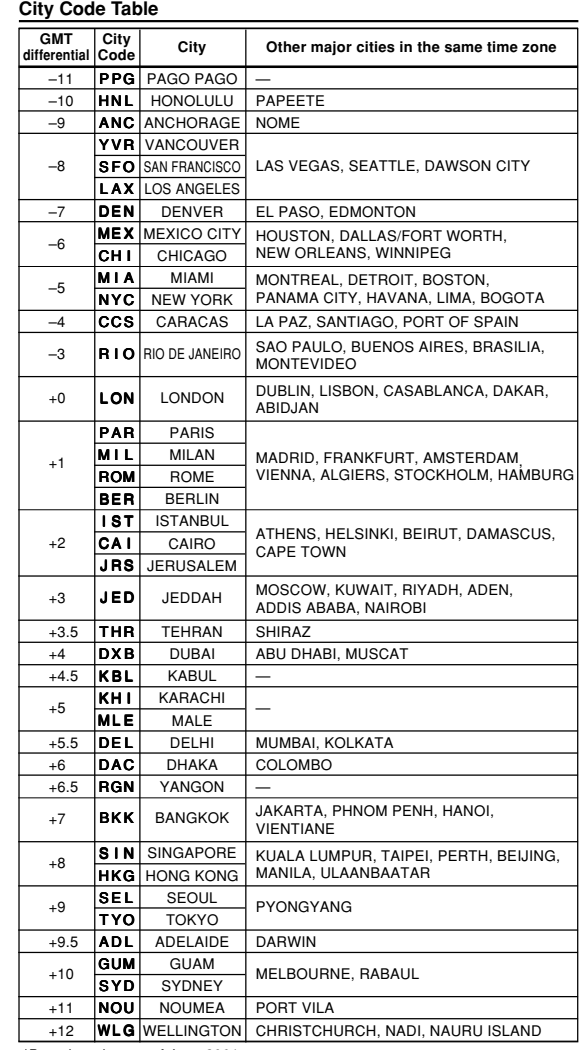

\*Based on data as of June 2001.